Teilenummer: 46P4553

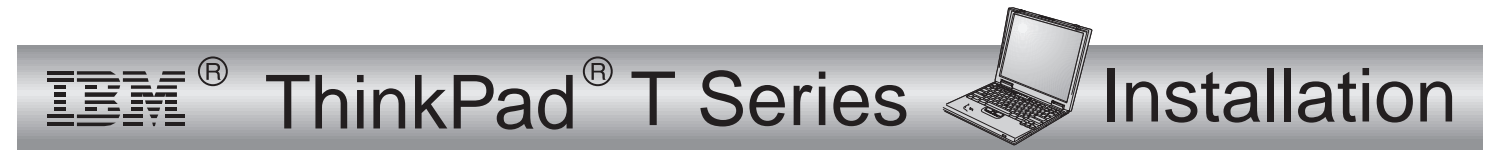

# **Prüfliste zum Lieferumfang**

Vielen Dank, dass Sie sich für einen IBM ThinkPad <sup>T</sup> Series entschieden haben. Prüfen Sie, ob Sie alle nachfolgend aufgeführten Teile erhalten haben.

Sollte ein Teil fehlen oder beschädigt sein, wenden Sie sich bitte an die zuständige Verkaufsstelle.

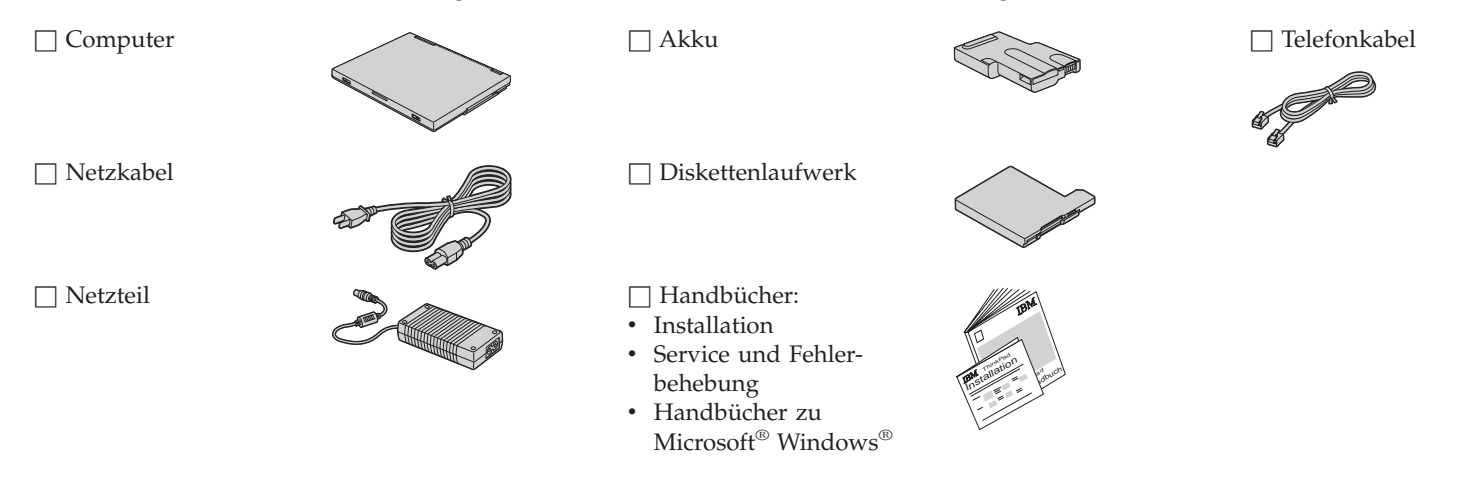

**Anmerkung:** Im Lieferumfang einiger Modelle können zusätzliche Teile enthalten sein, die hier nicht aufgeführt sind.

# **Computer einrichten**

- **1.** Akku einsetzen.
	- a) Richten Sie die Seite des Akkus an der Seite des Akkufachs im Computer aus  $\boxed{1}$ , und setzen Sie den Akku vorsichtig ein  $\boxed{2}$ .

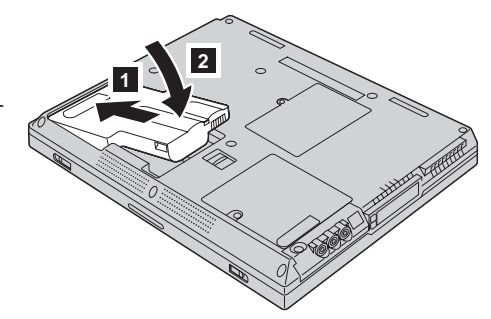

b) Schieben Sie die Akkuverriegelung nach links, um sie zu verriegeln.

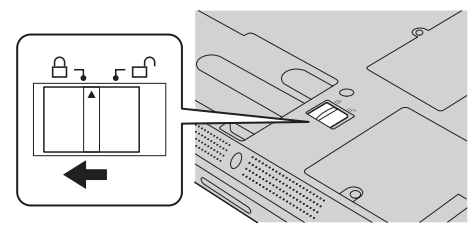

**2.** Computer an eine Stromquelle anschließen.

Verbinden Sie das Netzteil mit dem Netzteilanschluss des Computers (an der Rückseite des Computers). Beachten Sie dabei die angegebene Reihenfolge.

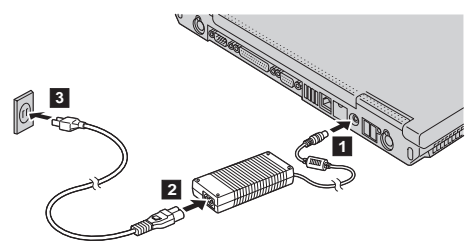

**3.** System einschalten.

a) Öffnen Sie den Bildschirm des Computers. Schieben Sie hierzu die Verriegelungen 1 zur Seite, und öffnen Sie den Bildschirm 2. Stellen Sie den Bildschirm anschließend auf einen angenehmen Blickwinkel ein.

b) Drücken Sie den Betriebsspannungsschalter [1].

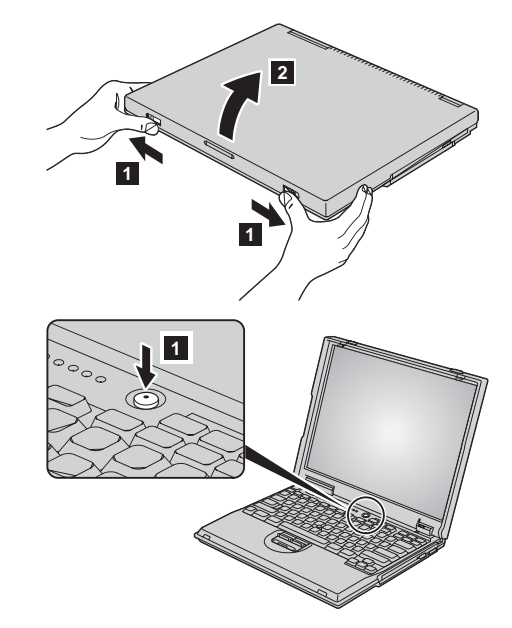

#### **4.** TrackPoint verwenden.

Beim TrackPoint handelt es sich um eine spezielle Einheit zum Verschieben des Cursors auf dem Bildschirm. Mit Hilfe des TrackPoint können dieselben Vorgänge durchgeführt werden wie mit einer Maus. Die linke und rechte Taste funktionieren wie die linke bzw. rechte Maustaste.

Zum Verschieben des Cursors können Sie den Stift des TrackPoint verwenden, der sich in der Mitte der Tastatur befindet. Drücken Sie vorsichtig mit dem linken oder rechten Zeigefinger in die Richtung, in die Sie den Cursor bewegen möchten. Wenn Sie ein Objekt auswählen oder ziehen möchten, müssen Sie je nach Software eine der Tasten mit dem Daumen gedrückt halten.

Als **Klicken** wird ein einmaliges Drücken der linken Klicktaste bezeichnet. Als **Doppelklicken** wird ein zweimaliges Drücken der linken Taste innerhalb von 1 Sekunde bezeichnet.

Weitere Informationen zum TrackPoint erhalten Sie durch Drücken der Taste ″ThinkPad″. Dadurch wird das Programm ″Access ThinkPad″, die integrierte Onlinehilfefunktion, aufgerufen.

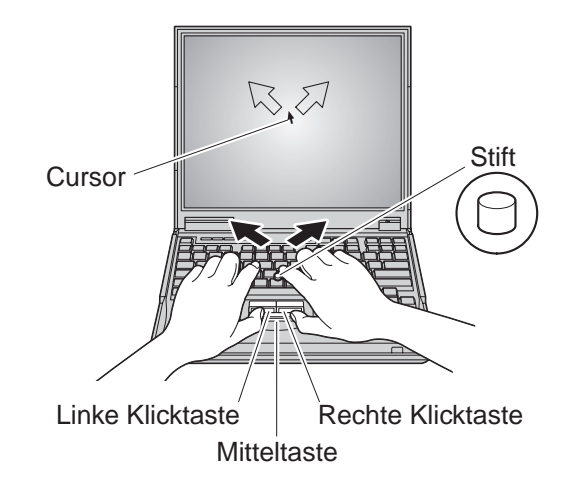

#### **5.** Lautstärke einstellen.

Sie können die Lautstärke der integrierten Lautsprecher mit Hilfe der folgenden drei Tasten einstellen:

- 1 Leiser
- 2 Lauter
- 
- **3** Stummschaltung

Wenn Sie den Computer bei aktivierter Stummschaltung ausschalten, bleibt die Stummschaltung aktiviert, wenn Sie den Computer wieder einschalten. Drücken Sie zum Einschalten der Klangwiedergabe eine der Tasten **Lauter** oder **Leiser**.

Wenn Sie eine dieser Tasten drücken, erscheint auf dem Bildschirm einige Sekunden lang die Lautstärkeanzeige. Weitere Informationen zur Lautstärkeregelung finden Sie im Programm ″Access ThinkPad″, der integrierten Onlinehilfefunktion.

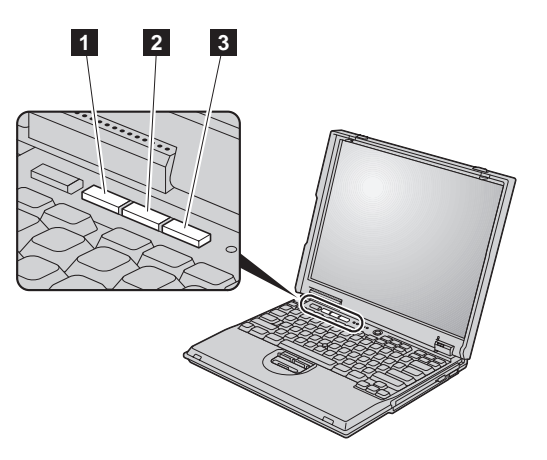

**6**. Windows einrichten.

Auf dem Computer ist eines der Microsoft-Betriebssysteme Windows 2000 oder Windows 98 installiert. Befolgen Sie nach dem Einschalten des Computers die angezeigten Anweisungen zum Einrichten des Betriebssystems. Dieser Vorgang dauert ca. 30 Minuten. Der Computer wird dabei mehrmals neu gestartet.

**7.** Programm ″Access ThinkPad″ verwenden.

Wenn Sie eine Frage zu Ihrem Computer haben oder IBM Websites anzeigen möchten, können Sie einfach auf die Taste ″ThinkPad″ drücken, um das Programm ″Access ThinkPad″ aufzurufen.

Bei ″Access ThinkPad″ handelt es sich um eine umfassende integrierte Onlinehilfefunktion mit Informationen zu Ihrem Computer. Dank dieser Onlinehilfe benötigen Sie keine schweren Referenzhandbücher.

Informationen zu Ihrem ThinkPad und zu den Funktionen des Computers erhalten Sie mit Hilfe der Option ″Schnelle Suche″ oder durch Klicken auf eines der angezeigten Themen. Klicken Sie auf einen der Internet-Knöpfe, um Hilfe und Unterstützung, Tipps von anderen Benutzern und Informationen zu Zubehör, Software und Upgrades zu erhalten.

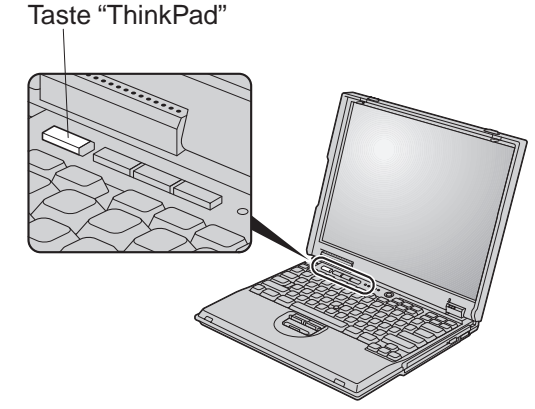

## **Informationen zu Service und Unterstützung**

### **Weltweit Hilfe anfordern**

Der internationale Garantieservice (IWS, International Warranty Service) steht für Kunden zur Verfügung, die mit ihrem Computer an unterschiedlichen Standorten arbeiten oder in Länder reisen, in denen der jeweilige Computer von IBM oder autorisierten IBM Händlern verkauft und gewartet wird (der Computer kann durch den vierstelligen Maschinentyp identifiziert werden). In Bezug auf die Bereitstellung des Garantieservices gelten die Bestimmungen des jeweiligen Landes. IBM behält sich das Recht vor, diese Bestimmungen je nach Land jederzeit ohne vorherige Ankündigung zu ändern. Die Wartungsprozeduren können je nach Land unterschiedlich sein. Außerdem stehen einige Services und Komponenten nicht in allen Ländern zur Verfügung. Dies liegt an den Bestimmungen in den betreffenden Ländern. In einigen Ländern ist bei Datenstationen an fernen Standorten der Service vor Ort nicht kostenlos.

Wenden Sie sich zur Registrierung an eines der folgenden IWS-Büros:

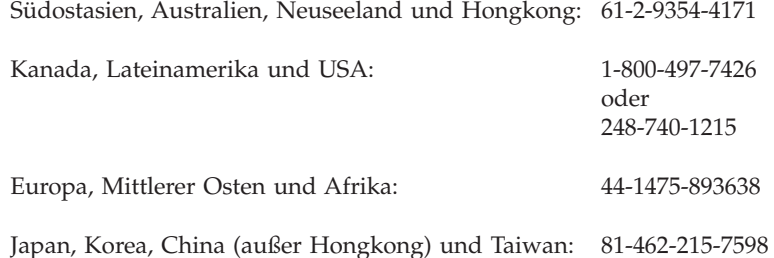

Das IWS-Büro stellt nach der Registrierung ein IWS-Zertifikat aus, das Sie überall dort vorlegen können, wo Ihr Computer von IBM oder einem autorisierten IBM Händler verkauft und gewartet wird.

**Name:** \_\_\_\_\_\_\_\_\_\_\_\_\_\_\_\_\_\_\_\_\_\_\_\_\_ **Firmenname: Modellnummer:** \_\_\_\_\_\_\_\_\_\_\_\_\_\_\_\_\_\_\_\_\_\_\_\_\_ **Seriennummer:**  $\mathcal{L}=\mathcal{L}=\mathcal{L}=\mathcal{L}=\mathcal{L}=\mathcal{L}$ **Unternehmen oder Händlerservice:**

**Website des IBM Kundendienstes:**

**Telefonnummer des IBM Kundendienstes:** \_\_\_\_\_\_\_\_\_\_\_\_\_\_\_\_\_\_\_\_\_\_\_\_\_

 $\frac{1}{2}$  , and the set of the set of the set of the set of the set of the set of the set of the set of the set of the set of the set of the set of the set of the set of the set of the set of the set of the set of the set

**Notizen:**

Marken

Die folgenden Namen sind in gewissen Ländern Marken der IBM Corporation:

IBM

ThinkPad

TrackPoint

Microsoft und Windows sind in gewissen Ländern Marken der Microsoft Corporation.